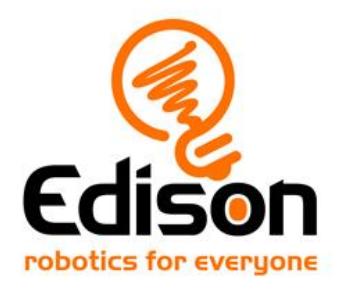

# **EdBuild Lat oss bygga EdPrinter**

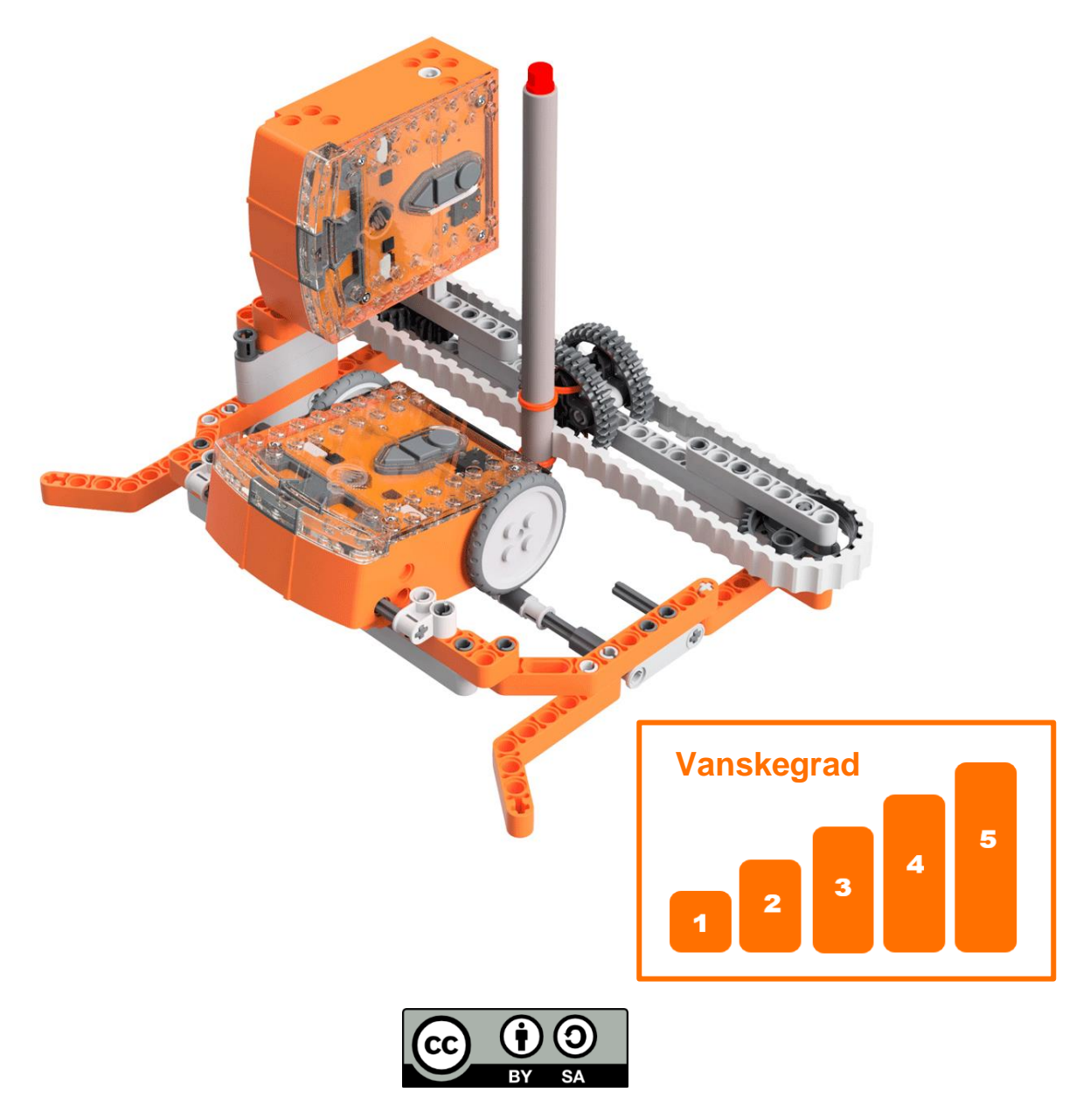

EdBuilden EdPrinter av **[Microbric](https://meetedison.com/) Education** er lisensiert under ein **Creative** [Commons Attribution-ShareAlike 4.0 International License.](https://creativecommons.org/licenses/by-sa/4.0/)

# **EdBuild - EdPrinter**

EdPrinter er ein penneplottar som kan programmerast til å teikna ei rekkje ulike former ved hjelp av EdPy. Denne rettleiinga innheld link til det offisielle grunnprogrammet for EdPrinter, som du kan bruka til å teikna eit rektangel. Då vil du bli i stand til å bruka grunnprogramma til å teikna andre former med EdPrinter.

## Vanskegrad for bygginga:

EdDigger er ein nivå-5-modell.

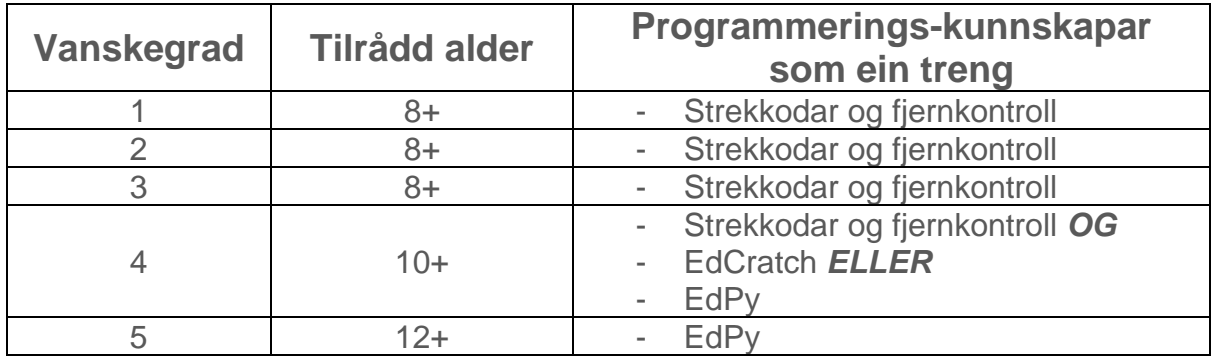

For å klara å bygga og styra denne modellen treng du dei programmeringskunnskapane som er ført opp.

Lær meir om programmering med Edison her:

- **Strekkodar:** Høver for alder 4+. Det krevst ingen forkunnskapar eller røynsler med programmering eller robotikk. [www.meetedison.com/robot-activities/youre-a-controller/](https://www.meetedison.com/robot-activities/youre-a-controller/)
- **EdScratch:** Passar best for elevar frå 10 år og oppover, ideelt for elevar 10 til 13 år. Grunnleggjande kjennskap til programmering kan vera til hjelp. [www.meetedison.com/robot-programming-software/edscratch/](http://www.meetedison.com/robot-programming-software/edscratch/)
- **EdPy:** Passar best til elevar frå 13 til 16 år. Grunnleggjande kjennskap til programmering kan vera til hjelp. [www.meetedison.com/robot-programming-software/edpy/](http://www.meetedison.com/robot-programming-software/edpy/)

# Koma i gang

Før du startar på denne modellen, sjekk at du har alt du treng og at du kan gjera den programmeringa som trengs. Det er også ein god idé å bli kjent med korleis du byggjer med Edison-roboten.

## Kva treng du?

For å laga EdPrinter, treng du:

- 2 Edison robotar
- 1 EdCreate Edison robot creator's kit
- 1 tusi eller fargeblyant
- Papir (sjå mål nedanfor)

EdPrinter verkar best med ein skrivereiskap som skriv med lavt trykk, som ein tusj. Du kan også bruka ein fargeblyant, så lenge den er ganske mjuk.

Papir vert lagt inn i den indre ramma på EdPrinter, som er om lag 15 cm brei. Standard A5 papir (148 mm x 210 mm) fungerer bra med EdPrinter. Standard USA "letter"-papir (8,5" x 11") eller A4 som er delt i to på langs vil også virka. Papir av vanleg tjukkleik (80-150 g/m2) fungerer best med EdPrinter.

### Programmering som du treng til denne modellen

For å programmera EdPrinter treng du å programmera robotane med programmeringsspråket EdPy. Link til programma du treng finst i denne rettleiinga.

### **Bugging med Edison**

Du kan bygga med Edison ved hjelp av EdCreate creator's kit eller med andre LEGO-kompatible klossar.

Klossar kan festast oppå eller under Edison-roboten. Pluggar kan festast på sida av Edison. Når Edison sine hjul vert teke av kan kryssakslingar brukast i dei motoriserte hola.

Det er tre typar hol på sida av Edison: Til stenger, pluggar og kryssakslingar. Sjå på dei følgjande bileta for å læra meir om korleis du kan kopla på og bygga med Edison.

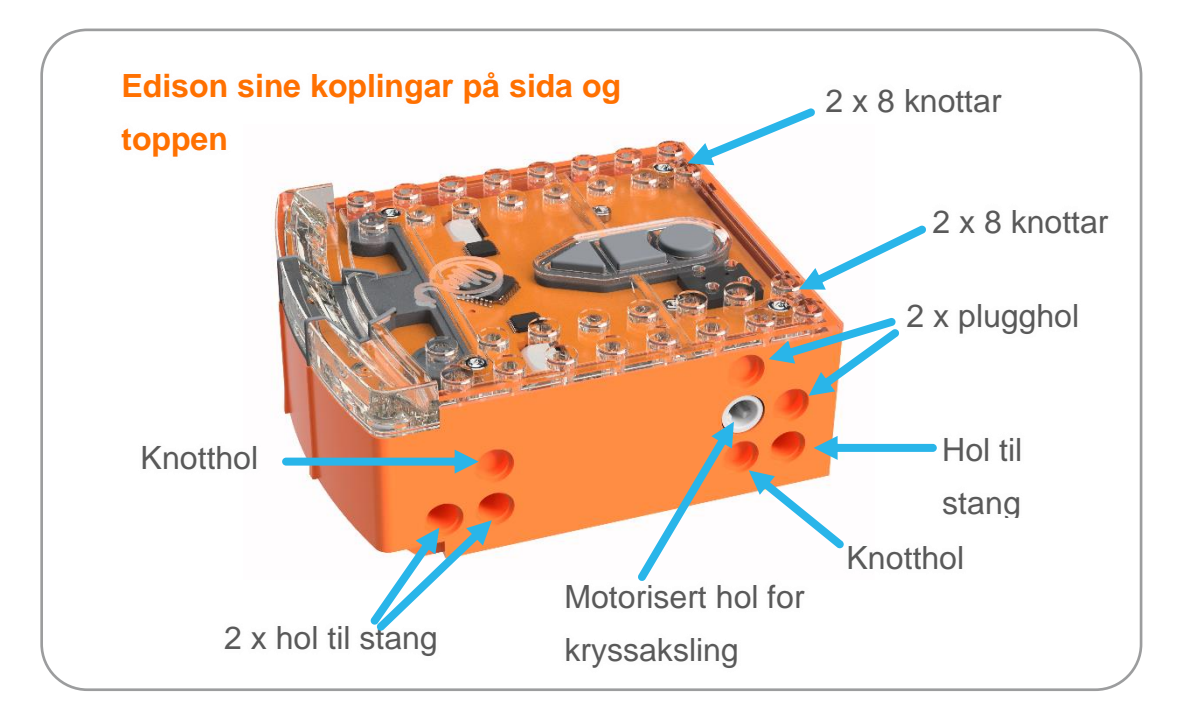

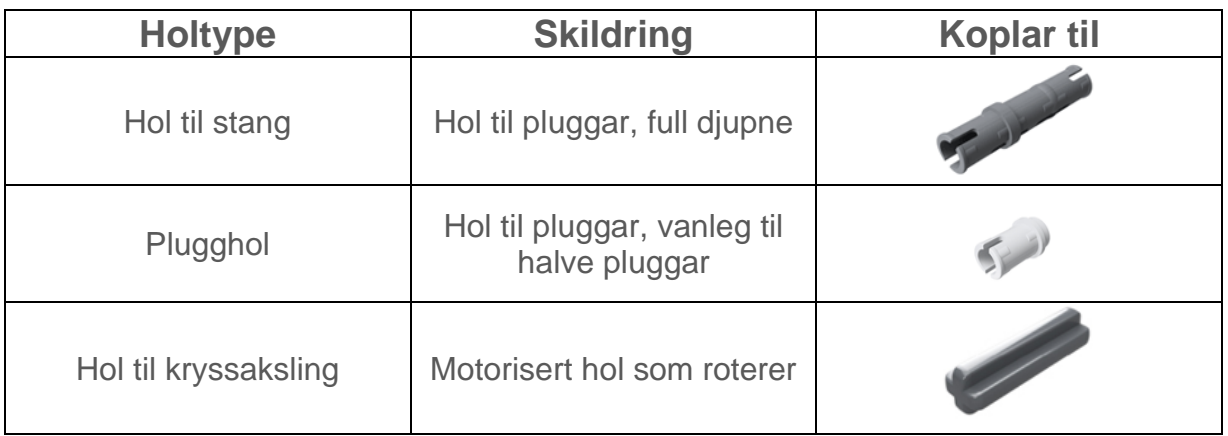

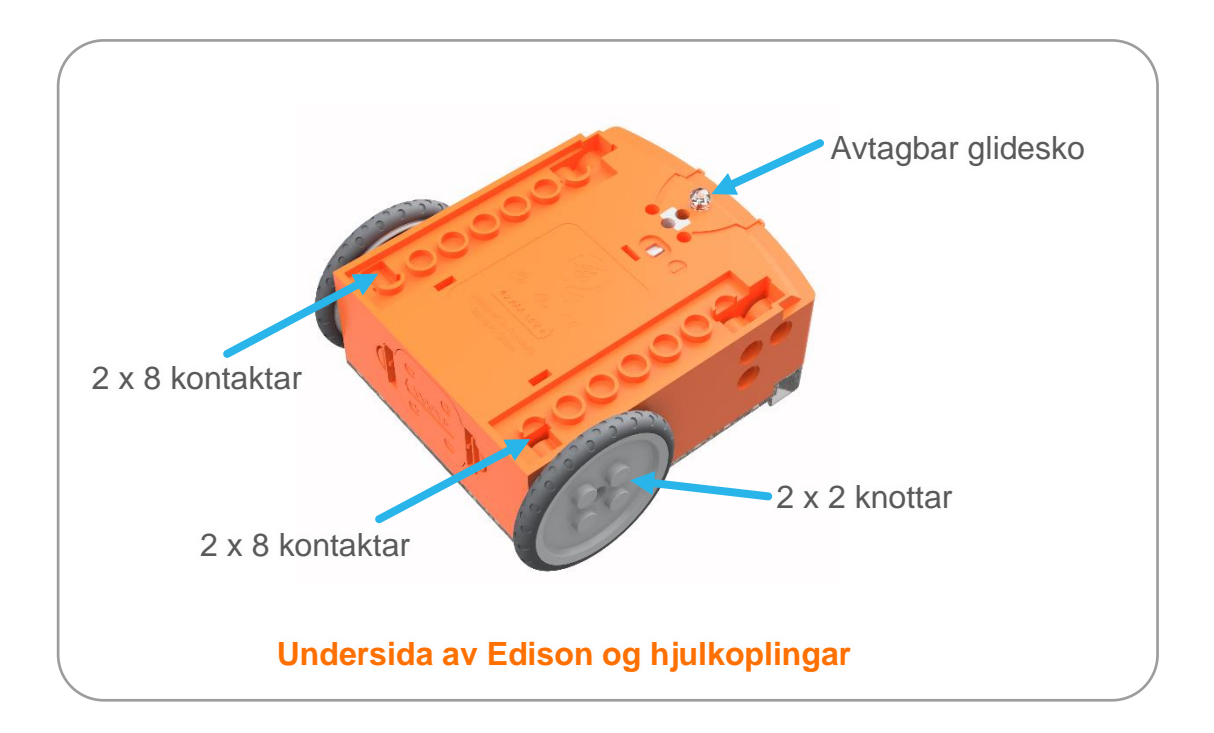

# Lat oss bygga EdPrinter!

EdPrinter er ein penneplottar som vert køyrt med to Edison-robotar programmert med EdPy. Ved å festa ein skrivereiskap, som ein tusjpenn, til EdPrinter og bruka ein del grunnleggjande funksjonar i EdPy, kan du programmera EdPrinter til å teikna ei rekkje ulike former.

Slik ser den ferdige EdPrinter ut, med ein tusj festa.

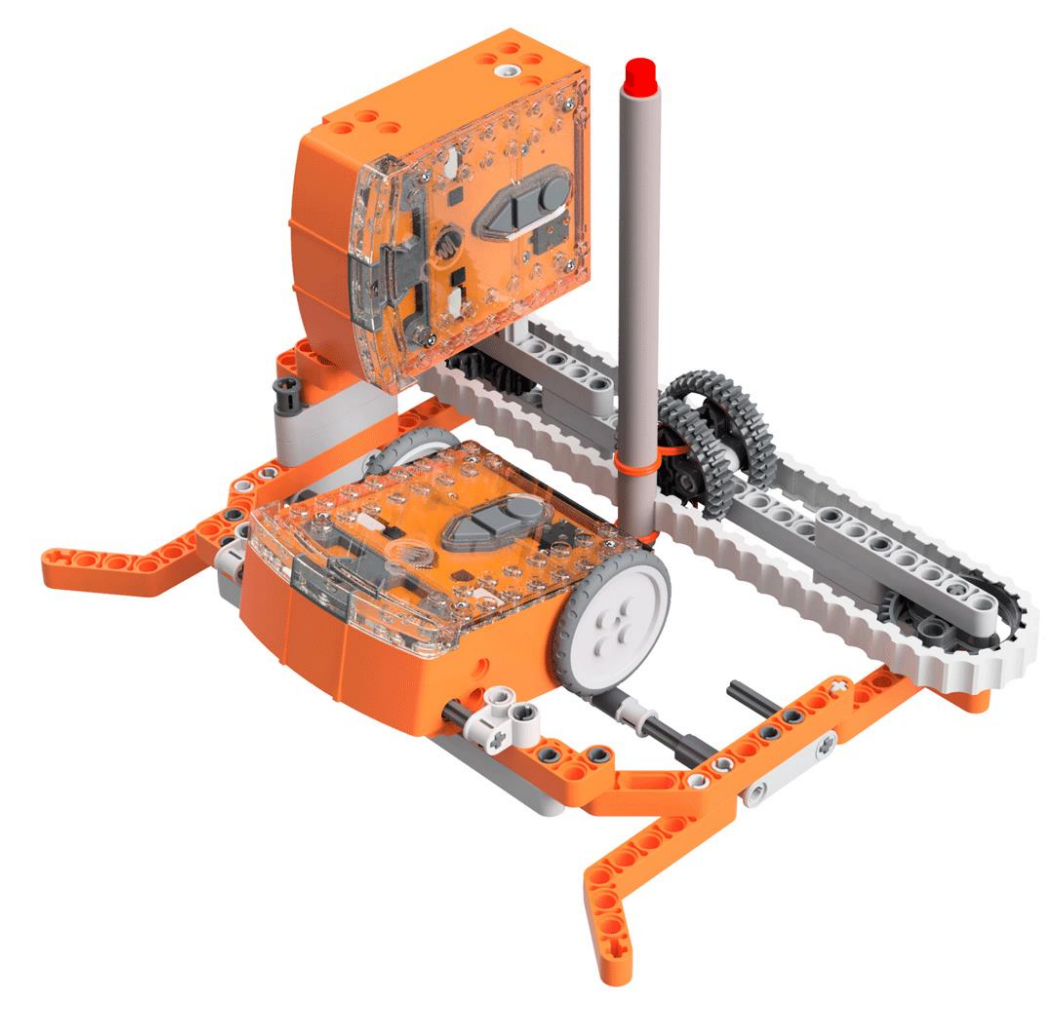

### Steg I: Forstå korleis EdPrinter-programma verkar

Båe Edison-robotane som vert brukt i EdPrinter må programmerast med EdPy. Du kan lasta ned programma til roboten før eller etter at du byggjer EdPrinter.

For å få til å bruka EdPrinter er det viktig å skjøna korleis dei to Edisn-robotane i EdPrinter verkar.

Sjå¨på biletet ovanfor. Den Edisonen som står på høgkant og er festa til beltet er Edisonen som styrer tusjen. Den andre Edisonen, som har hjula på, er Edisonen som styrer papiret.

# Programmering av Edison - lasta ned dei grunnleggjande programma

Du kan lasta ned grunnprogrammet for papirstyring og grunnprogrammet for pennstyring med EdPy, som du finn på [www.edpyapp.com](http://www.edpyapp.com/)

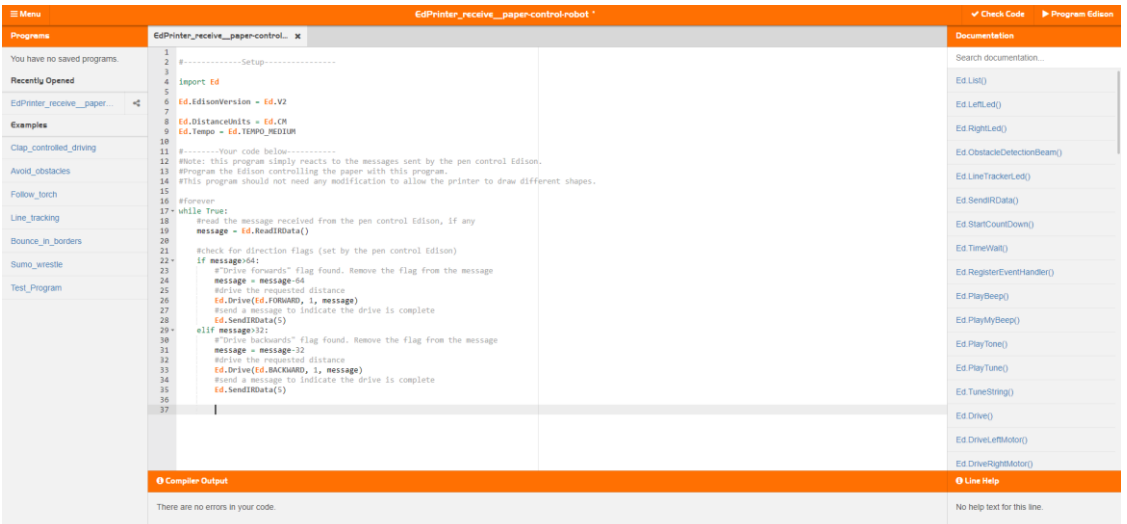

#### Den papirstyrande roboten

Roboten som styrer papiret er roboten som sit med hjula på papiret. Denne roboten reagerer – den mottek og følgjer instruksar frå den som styrer pennen.

Bruk delingskoden [www.edpyapp.com/share/oLn1L](http://www.edpyapp.com/share/oLn1L) til å opna det offisielle EdPrinter papirstyre-programmet i EdPy. Du kan lasta dette programmet som det er inn i Edison-roboten din.

You can bruka dette programmet som det er til alle EdPrinter-program. For å laga dine eigne EdPrinter-program så forandrar du programmet som styrer pennen slik det er skildra nedanfor.

#### Den papirsturande roboten

Roboten som styrer pennen er roboten som beveger beltet med pennen. Denne roboten er den som faktisk driv EdPrinter.

Bruk delingskoden [www.edpyapp.com/share/99ihb](http://www.edpyapp.com/share/GzSRl) for å opna det offisielle EdPrinter pennstyringsprogrammet i EdPy. Du kan lasta dette programmet som det er inn i Edison-roboten din. Når du køyrer programmet saman med Edisonen som styrar papiret, så teiknar du eit rektanger med EdPrinter.

Grunnprogrammet for pennstyring inneheld eit sett med grunnleggjande funksjonar for å styra EdPrinter slik at du kan teikna linjer i fire retningar, til høgre, venstre, framover og bakover. Ved å endra rekkjefølgja som desse funksjonane vert kalla og justera verdien for innvariabelen kan du laga dine eigne EdPrinter-program.

## Steg 2: Bygg Printer

Følg illustrasjonane steg for steg for å bygga EdPrinter.

#### For å lesa instruksjonane:

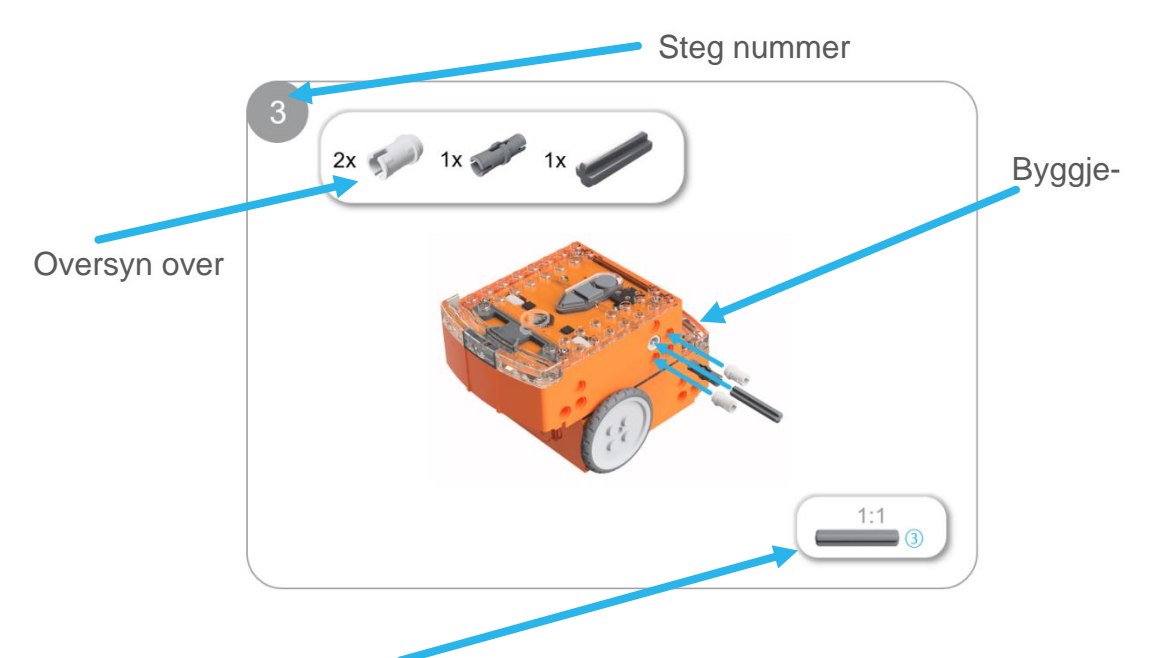

Ein-til-ein mål på del (dersom utskrifta er 100% storleik på A4) Talet i sirkelen syner delen sin lengde i antal knottar.

#### Setja papir i EdPrinter

Når EdPrinter er ferdig bygd må du putta inn papir nede i skrivaren. Sett inn papiret i botnen av EdPrinter slik:

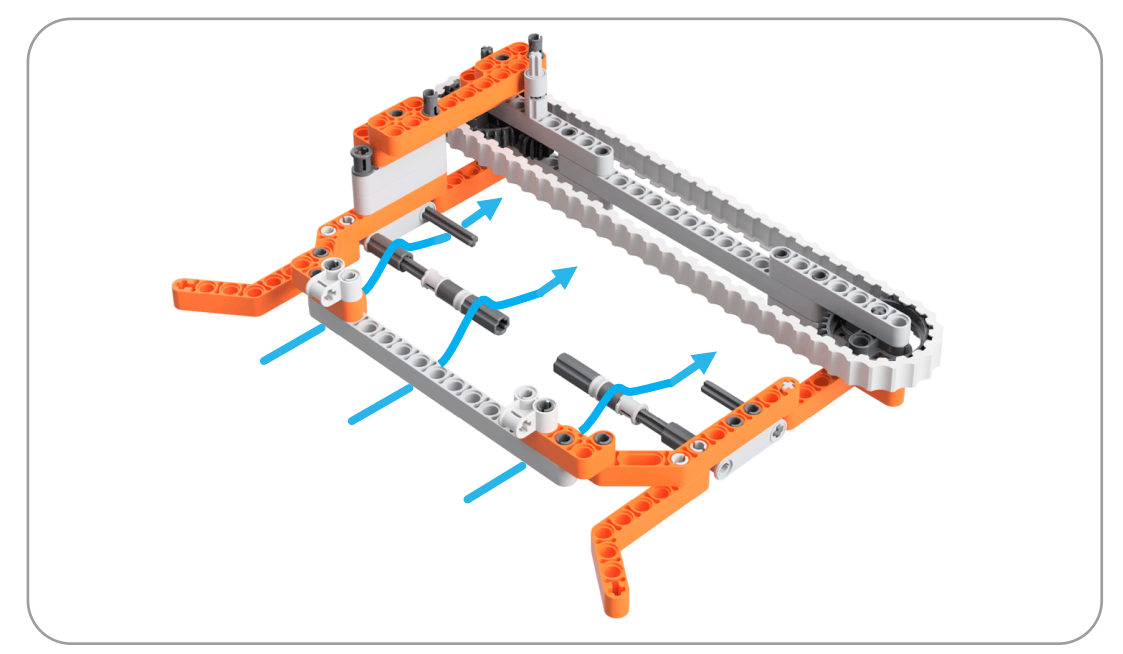

Papirer skal først under den grå lange klossen. Deretter skal den over dei lange stengene med ruller på. Papiret må sitja mellom desse rullane den papirstyrande Edisonen sine hjul. Til slutt skal papiret stikkast under dei korte akslingane som stikk inn frå ramma til EdPrinter. Desse akslingane held papiret på plass.

Pass på at du dyttar papiret tilbake så pennen er borti papiret. EdPrinter verkar best dersom minst 3 cm av papiret stikker tilbake forbi pennen.

#### **Bruka EdPrinter**

For å bruka EdPrinter, pass på ar:

- EdPrinter er heilt sett saman.
- Tusjen er på det rette startpunktet for ditt program (t.d. heilt ute på venstre sida, nærast den pennstyrande Edison).
- Båe Edison-robotane er skrudd på og båe har programma sine lasta ned.
- Papiret er lasta inn i EdPrinter sin base på rett måte.

Trykk startknappen (trekant) på den papirstyrande Edison først. Deretter trykk startknappen (trekant) på den pennstyrande Edison. Dette vil køyra programma og teikna forma som du har programmert.